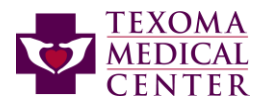

## **PLEASE READ BEFORE SUBMITTING THE FORMS:**

Instructions for Requesting Access to Texoma Medical Center Network/Information Systems.

Access should now be requested using the following link: (copy and paste into a browser if the link does not work.) <https://fs20.formsite.com/gstepp/2wei2nbcc8/index.html>

The link is also available a[t www.texomamedicalcenter.net.](http://www.texomamedicalcenter.net/) Remote Access link is on at the bottom of the main page.

- 1. Agreement forms are still required and there are links for those on the new form. All added forms should be sent in PDF format. Agreement forms and other information are available on Remote Access | Texoma Medical [Center](https://www.texomamedicalcenter.net/remote-access) menu located at the bottom of the main page.
- 2. All practices must submit a **"**[Health Information Data Access Agreement](https://fs20.formsite.com/gstepp/images/Health_Information_Data_Access_Agreement.doc)**"** if there is not one on file. Periodic audits may require a new agreement. The form should be signed by the provider and use the name of the office as the "provider" in the form. This form is not required by individuals. Only one is needed for the office. Third party billing companies must complete the **"**[Business Associate Agreement](https://fs20.formsite.com/gstepp/images/UHS_BAA.doc)**"** document instead of the **"Health Information Data Access Agreement."**
- 3. Users may not share accounts. Each user must complete the required documents, have and use their own accounts. To access records under another person's access is a violation of UHS Policy and HIPAA.
- 4. Each user requesting access must also complete a **"Remote for Access Form for Texoma Medical Center"** from the above link. Be sure and complete the agreements with the access form. This form is sent automatically to TMC staff. Links for the additional forms are on the online form.
- 5. Each user requesting access must also complete and sign the **"**[Information Security and Privacy Agreement](https://fs20.formsite.com/gstepp/images/Information_Security_and_Privacy_Agreement_Form.doc)**",** writing initials in each box. Agreement is void if one initial and a line is drawn through the rest is placed on form or they are typed. These forms should be sent in PDF format.
- 6. Additional required agreements should be sent to **TMCREMOTEACCESS@THCS.ORG** and must be in PDF format.
- 7. Once access is granted, the designated representative of the office will receive the login information and is responsible for keeping TMC Information Systems Department informed when staff leave so access can be removed. If a user does not use their access for 30 days it is deactivated per UHS Corporate policy and deleted at 60 days. This could require submission of all new forms to reactivate access.
- 8. A user is responsible for keeping their login and password secure and will be required to change their password every 90 days. Logins cannot be shared.
- 9. Access will be completed 7-10 days from receipt of all accurately completed documents.
- 10. Access is restricted to business use. If the login is used to access personal or family accounts that are not patients of your clinic/company, access may be revoked.
- 11. TMC applications are now using Microsoft 2FA methods to be accessed remotely. The process requires the use of the user's cell phone to either use the application to approve authentication or receive a code for authentication. The cell phone # is required to be completed on the access form. The application is free and can be downloaded from the Apple or Google Play store. We recommend the app be installed on your cell phone. Instructions for enrolling can be found at [Remote Access | Texoma Medical Center.](https://www.texomamedicalcenter.net/remote-access) Enrollment to use the MS application cannot be completed until access to our systems is completed.
- 12. Offices are responsible for providing their own IT support to work through any issues accessing the site or hardware requirements. Citrix is required to access and the correct version can be downloaded from the Cerner web site or will install from UHS Cloud. See Citrix Remote Access Requirements and UHS Cloud instructions at [Remote Access | Texoma Medical Center.](https://www.texomamedicalcenter.net/remote-access) The designated office representative will receive information once completed.